# **Blender-basierte Erstellung von 3D-Modellen von Orten mit Hilfe von OSM-Daten**

Vladimir Elistratov

github.com/vvoovv

vladimir.elistratov@gmail.com

#### Motivation: Karten von Ruben Atojan

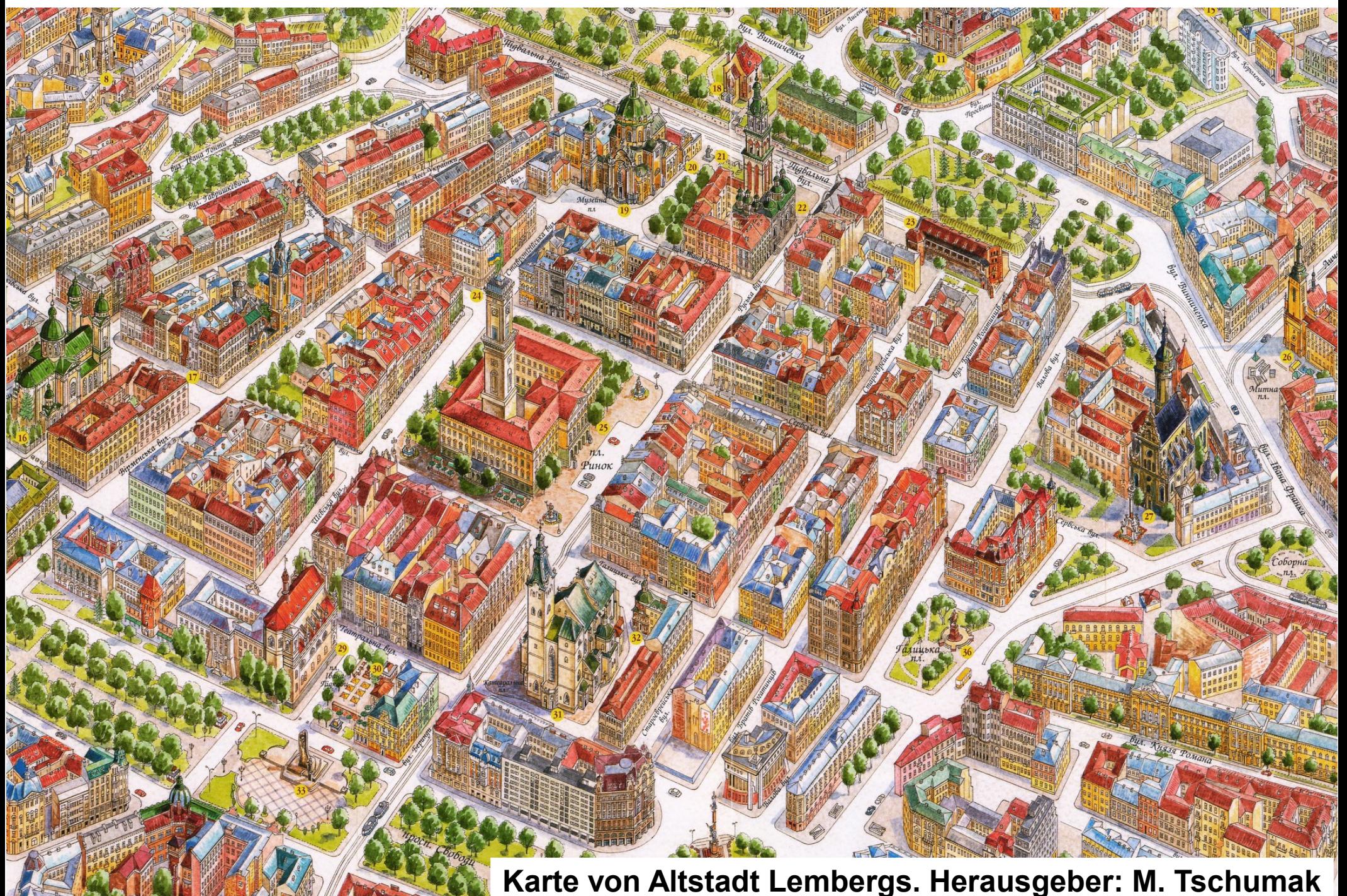

#### http://www.reykjavikcentermap.com

#### **Reykjavik Center Map**

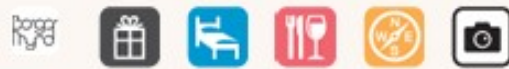

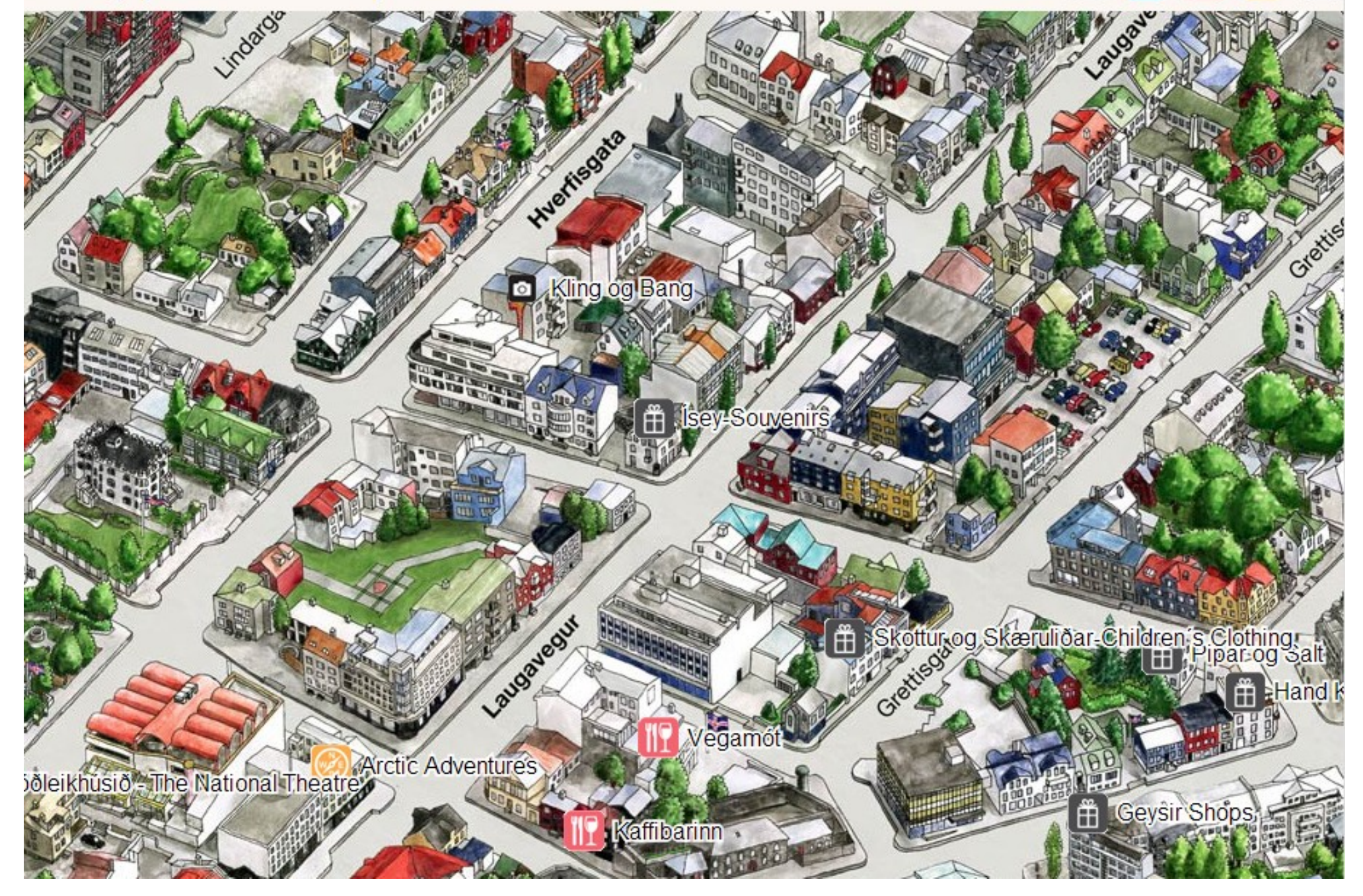

#### Beispiel von 2.5D Karten: http://2gis.ru

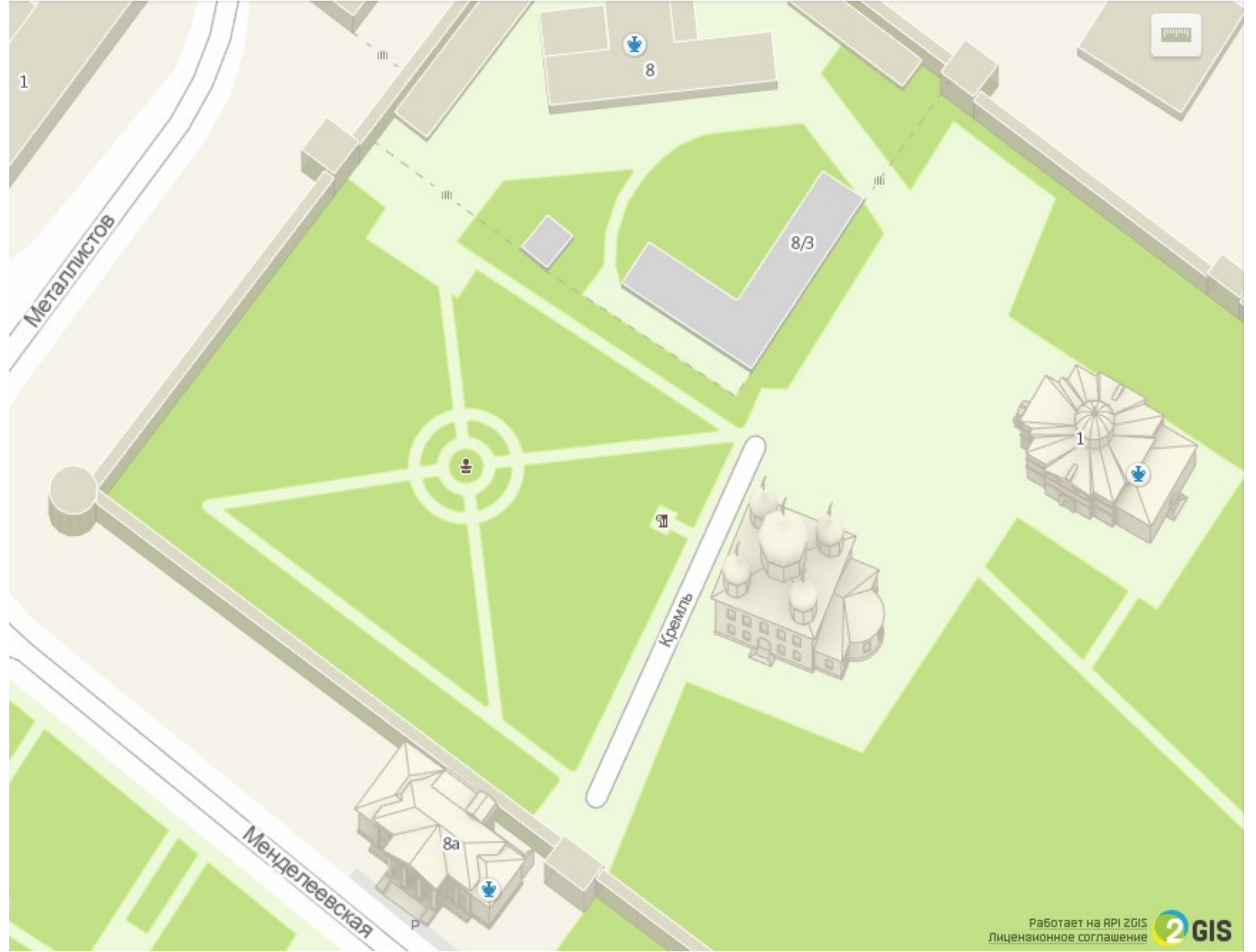

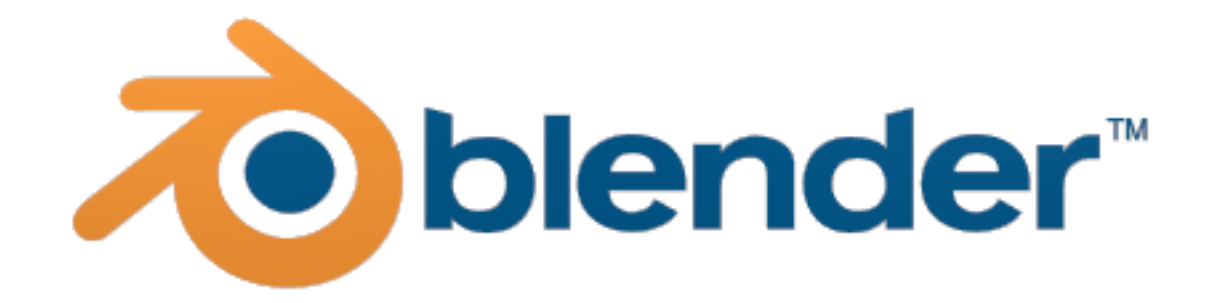

#### [http://www.blender.org](http://www.blender.org/)

#### 3D-Modellierung

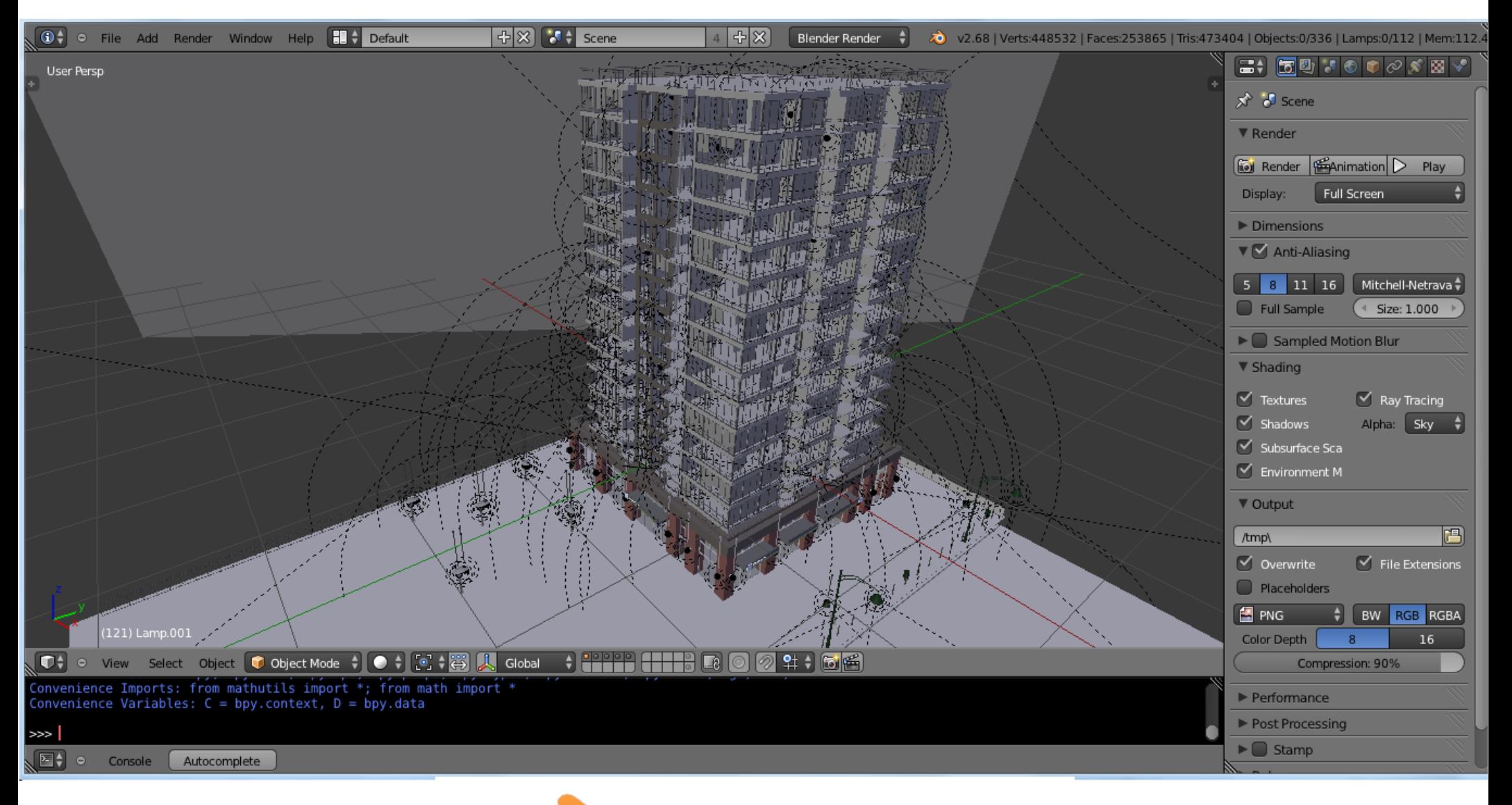

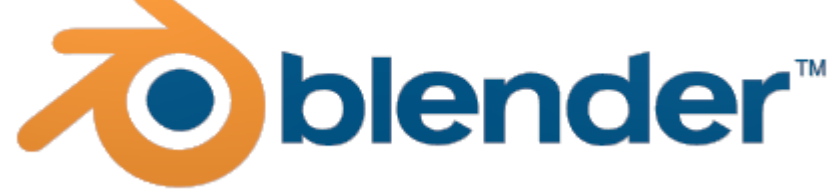

#### Photorealistisches Rendering

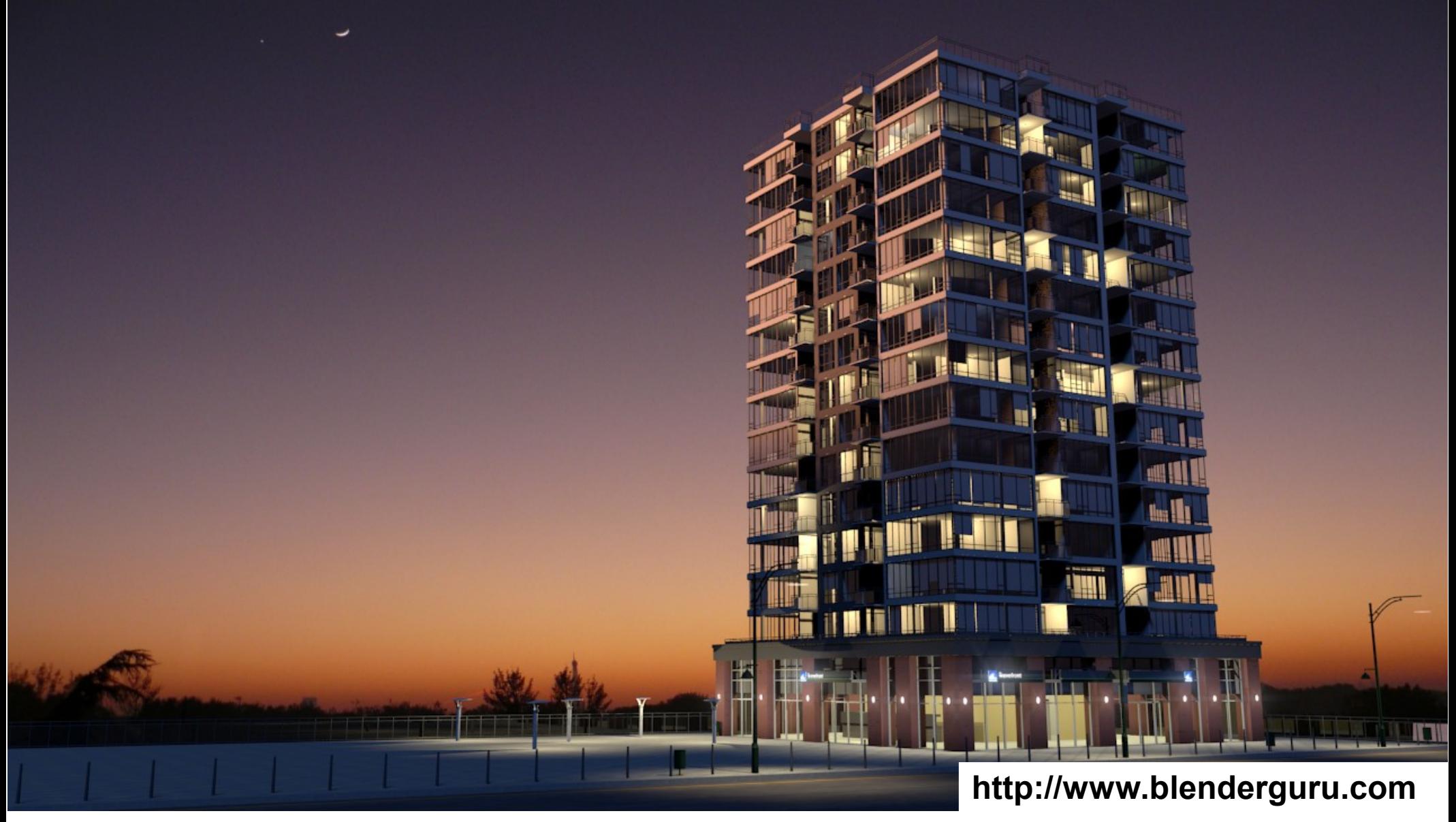

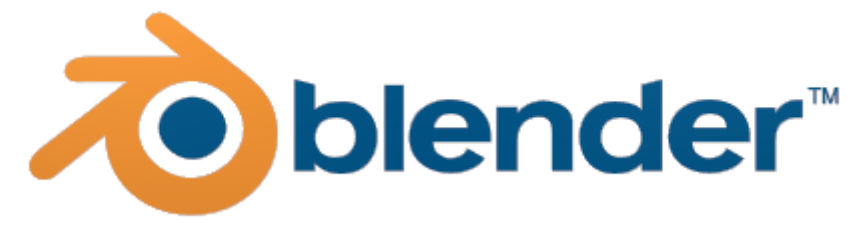

#### Nicht-Photorealistisches Rendering

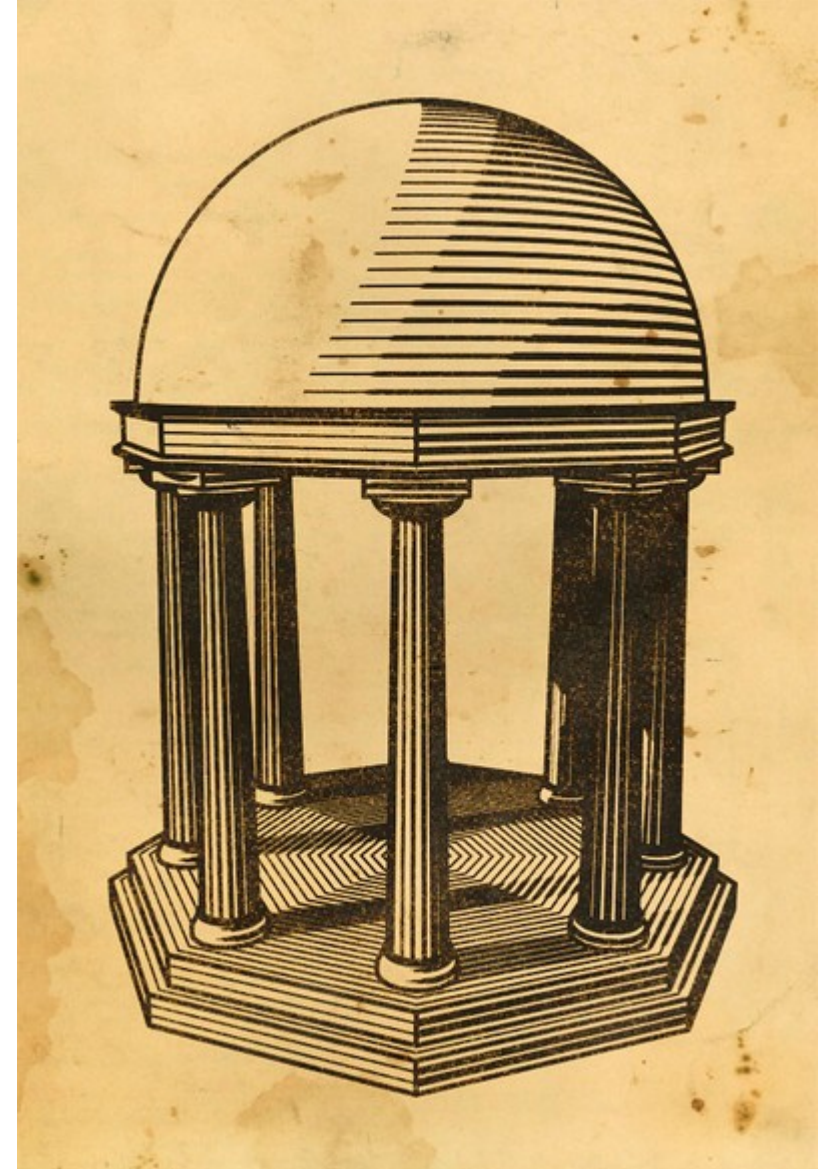

**Charblaze CC-BY**

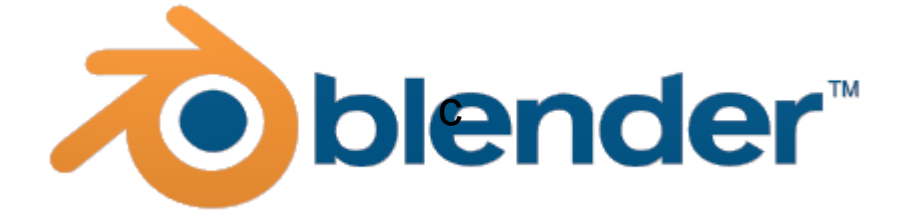

#### Alles is mit Python abrufbar

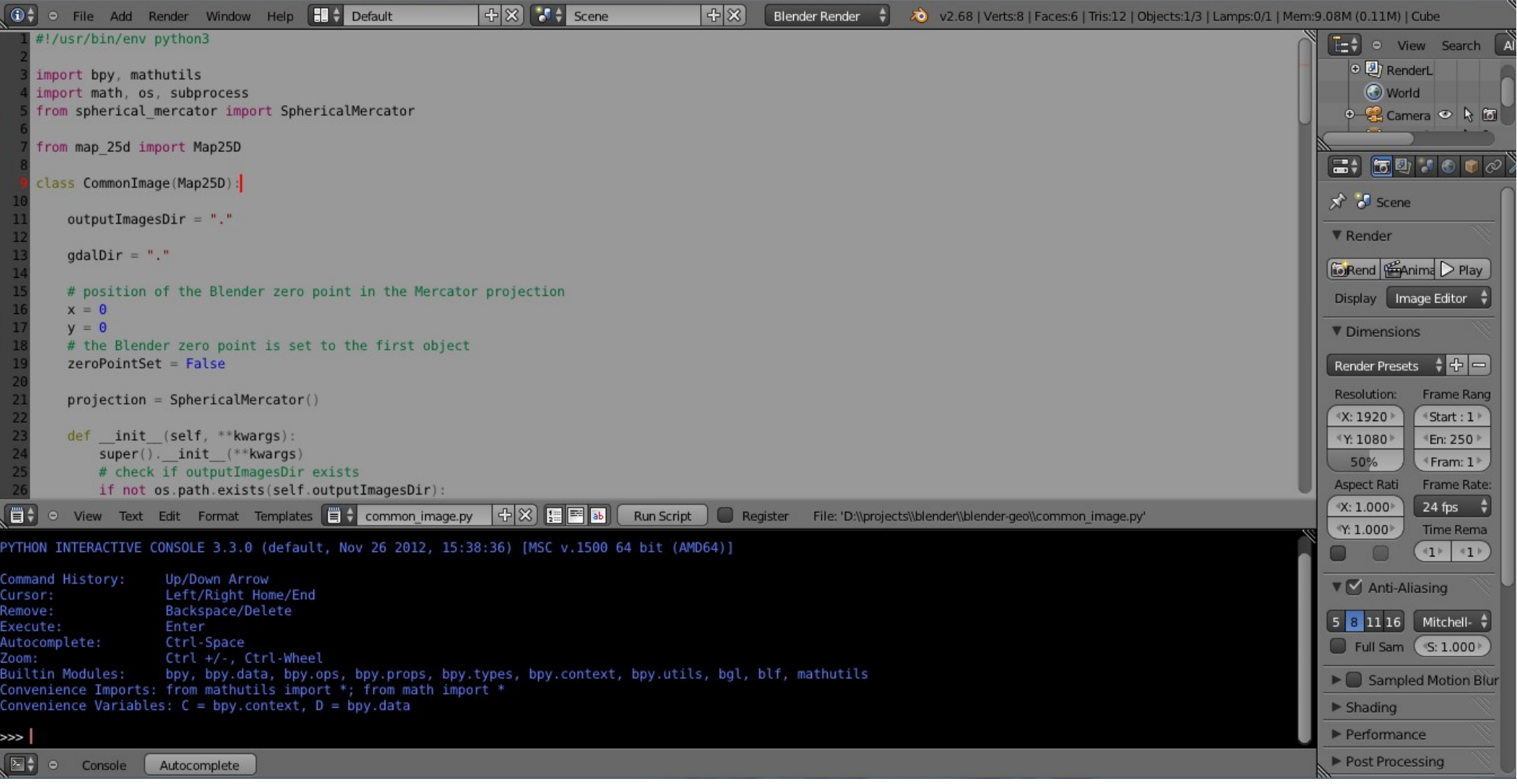

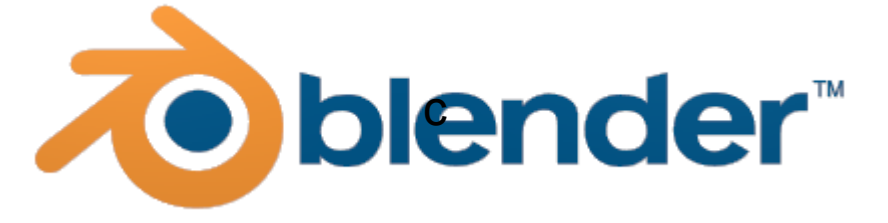

## Vorgehen

Aufnahme von Gebäuden

■ 3D-Modellierung mit Hilfe von Photos

Georeferenzierung von jedem 3D-Modell

■Zusammenstellung von einzelnen georeferenzierten 3D-Modellen je nach Anwendung (Beispiel: 2.5D Karten)

#### Aufnahme von Gebäuden

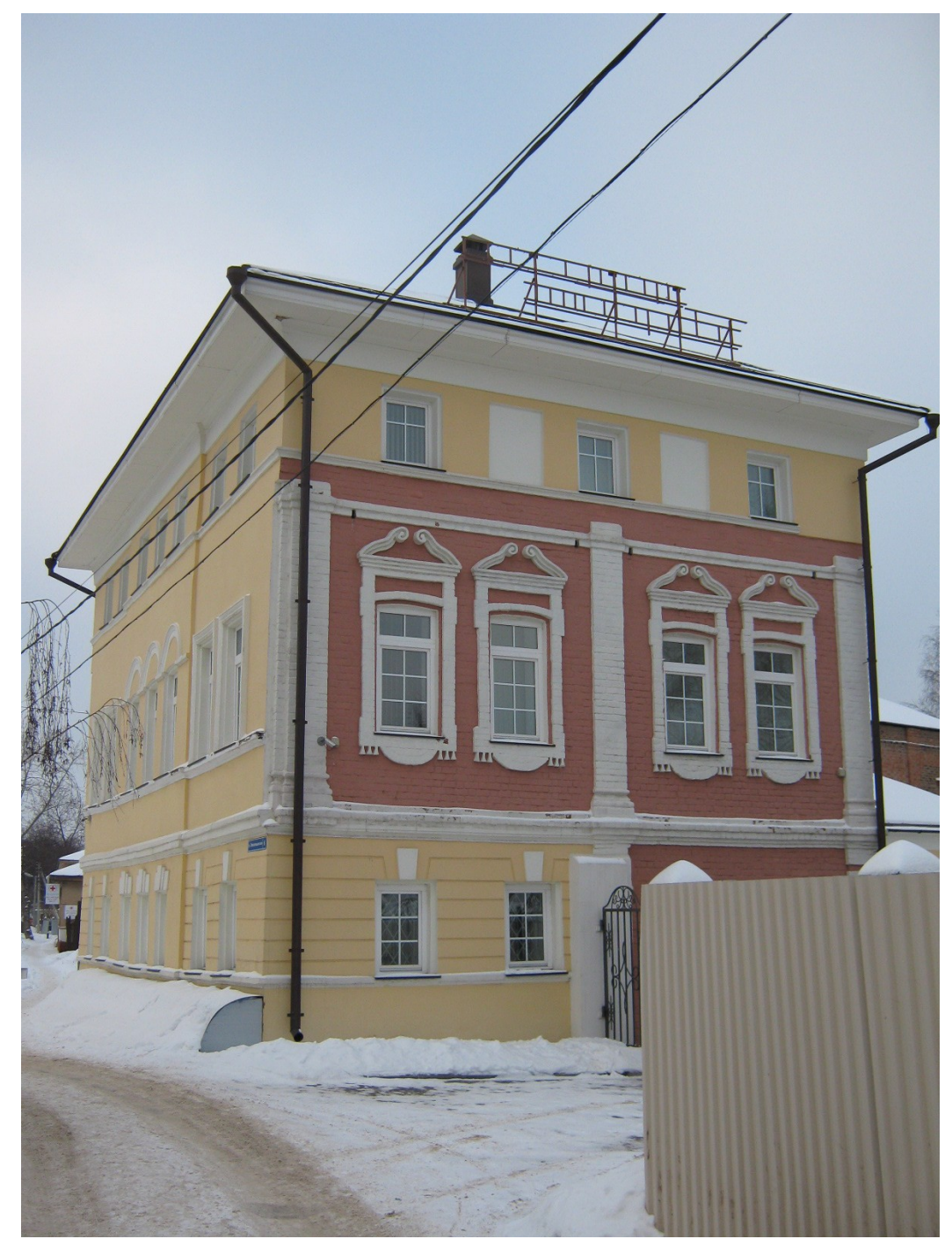

#### 3D-Modellierung mit Hilfe von Photos

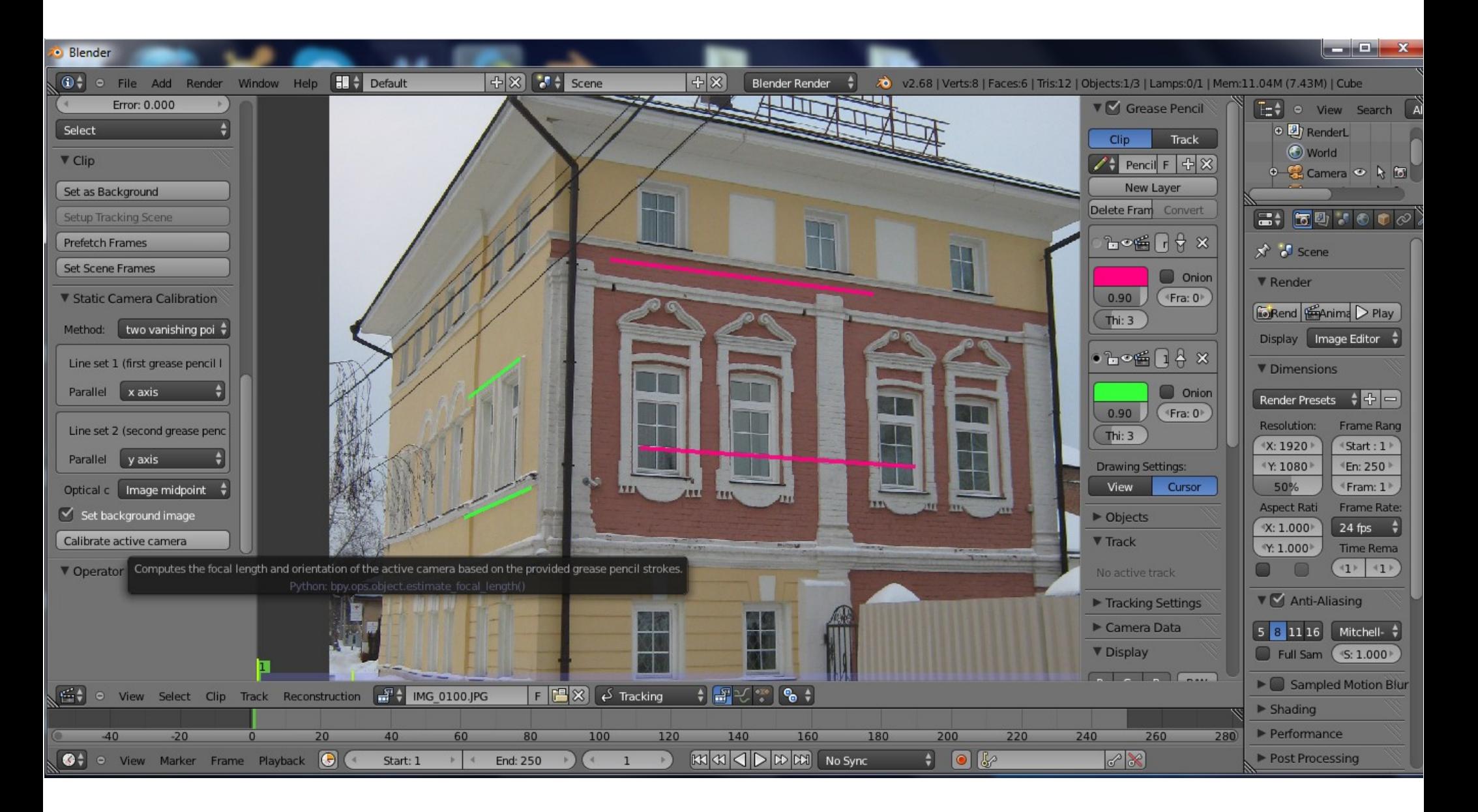

#### 3D-Modellierung mit Hilfe von Photos

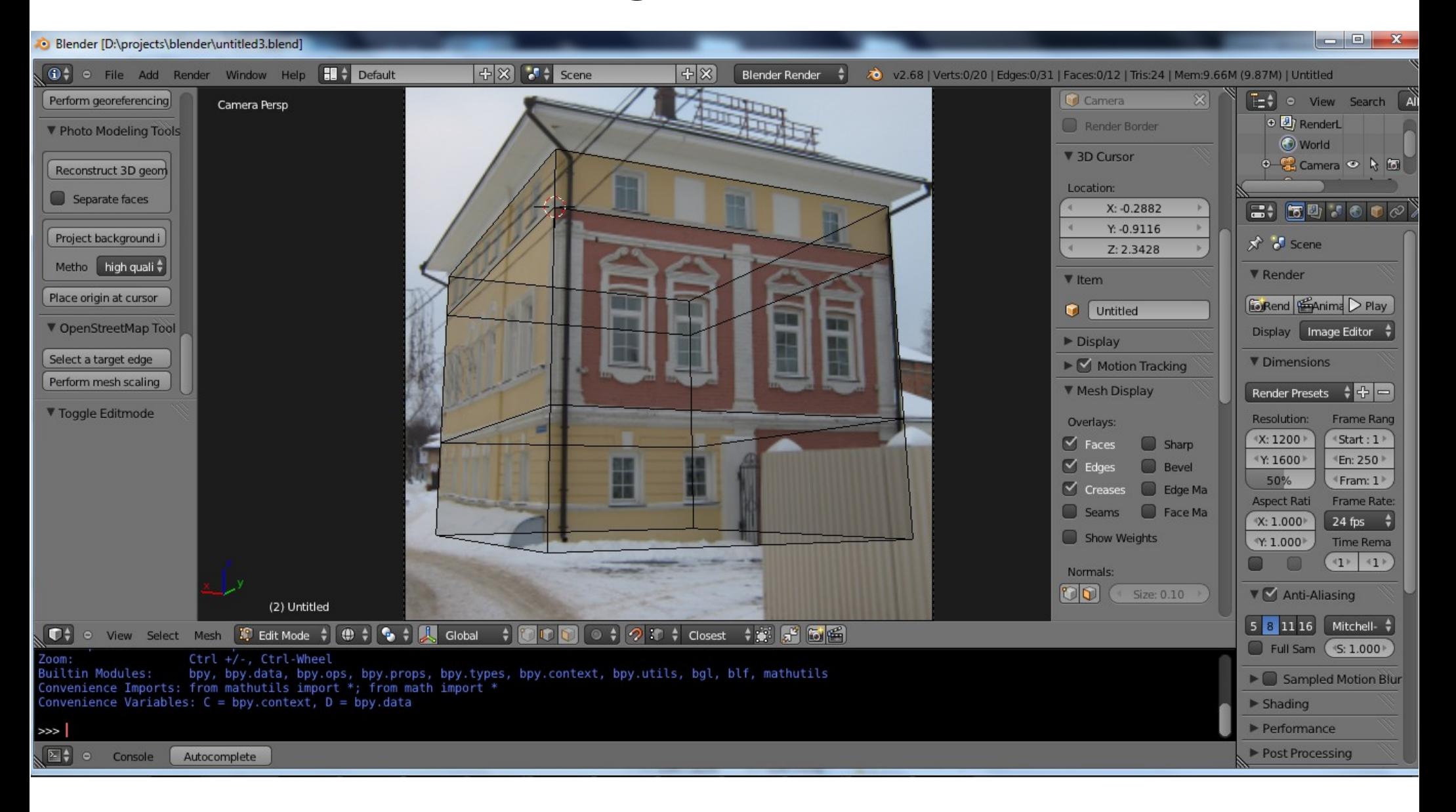

#### 3D-Modellierung: OSM Import

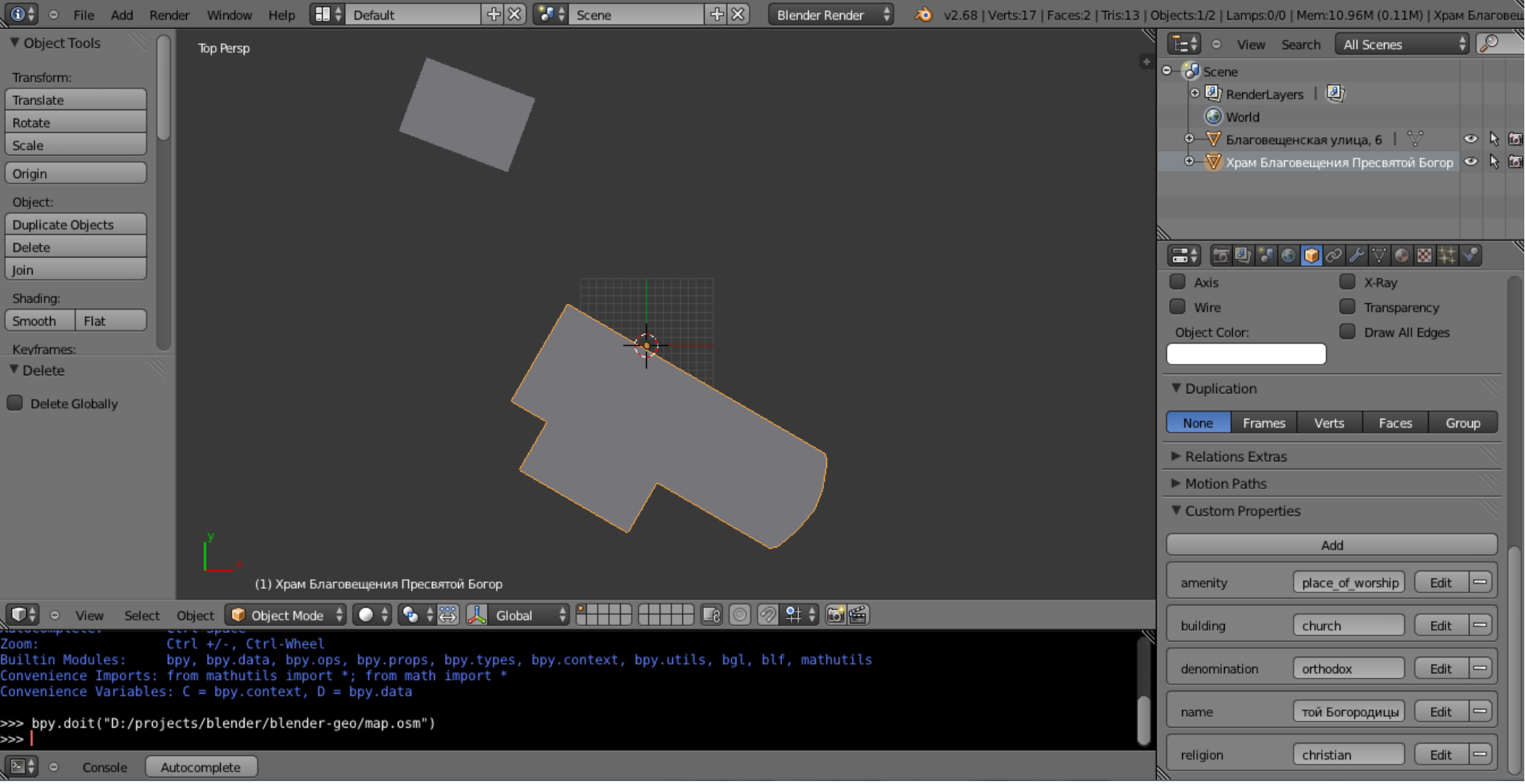

Transversale Mercator-Projektion für importierte OSM-Daten

#### 3D-Modellierung: richtige Größen mit OSM

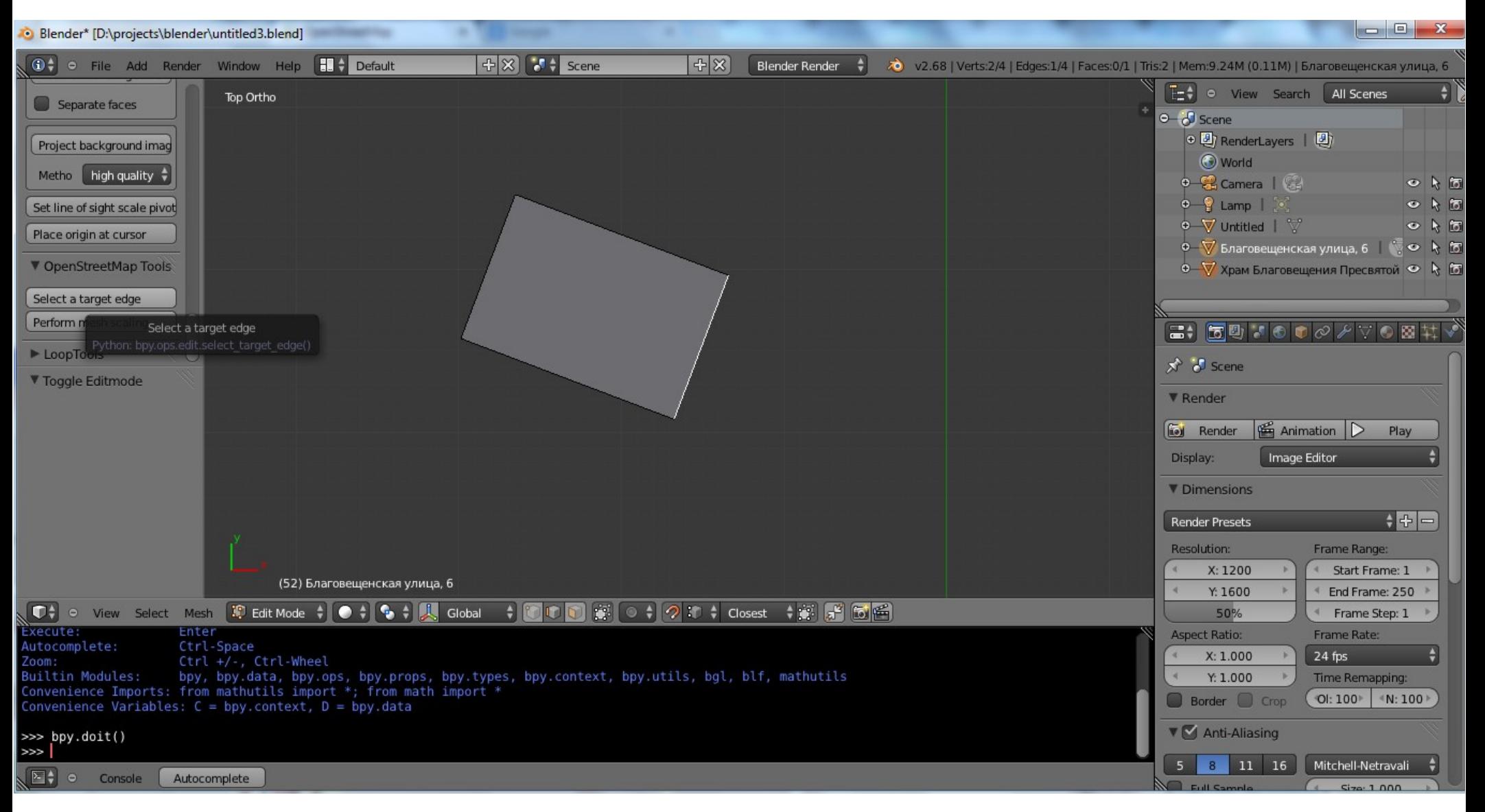

#### 3D-Modellierung: richtige Größen mit OSM

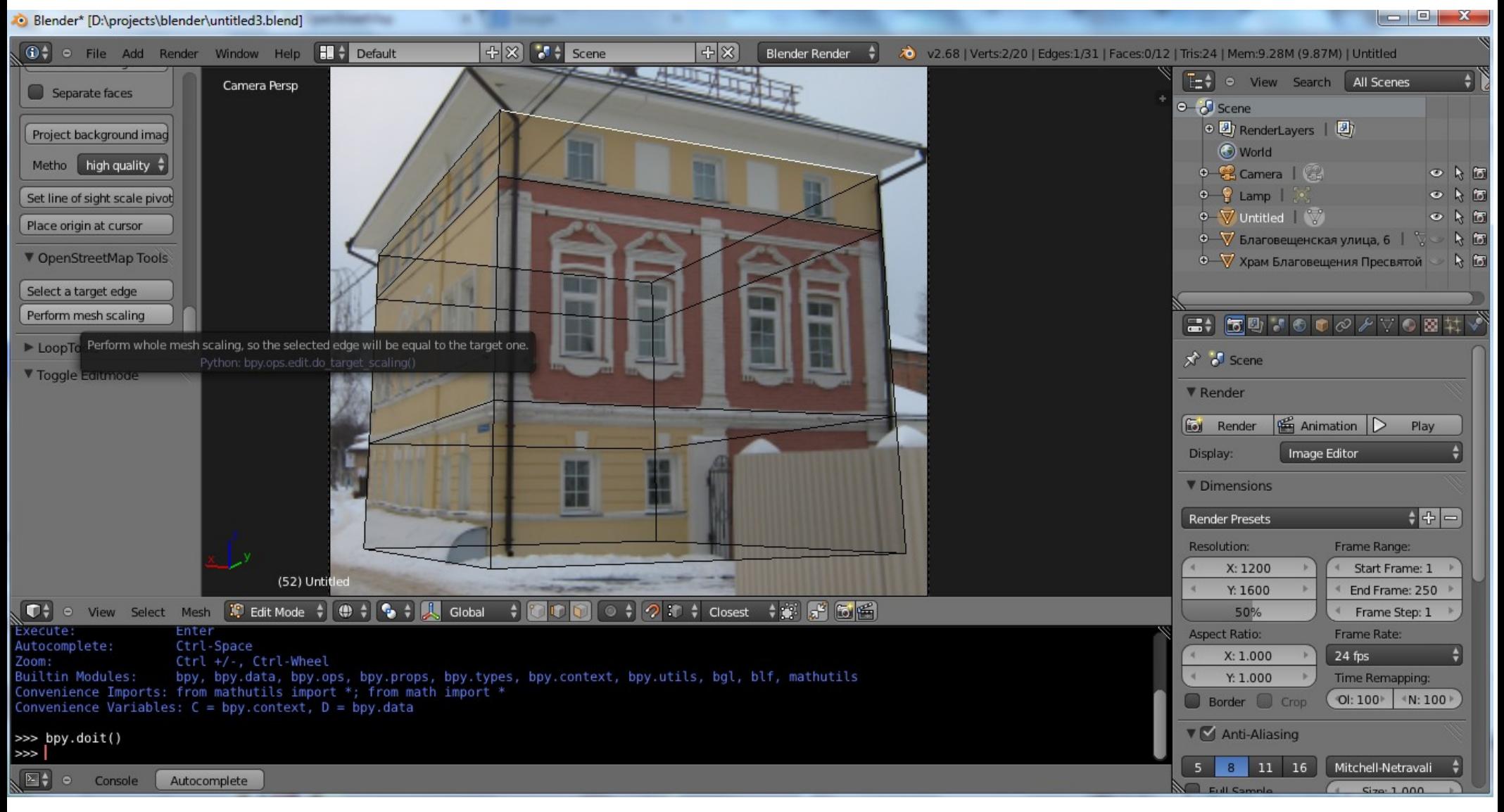

#### 3D-Modellierung: das Gebäude ist fertig!

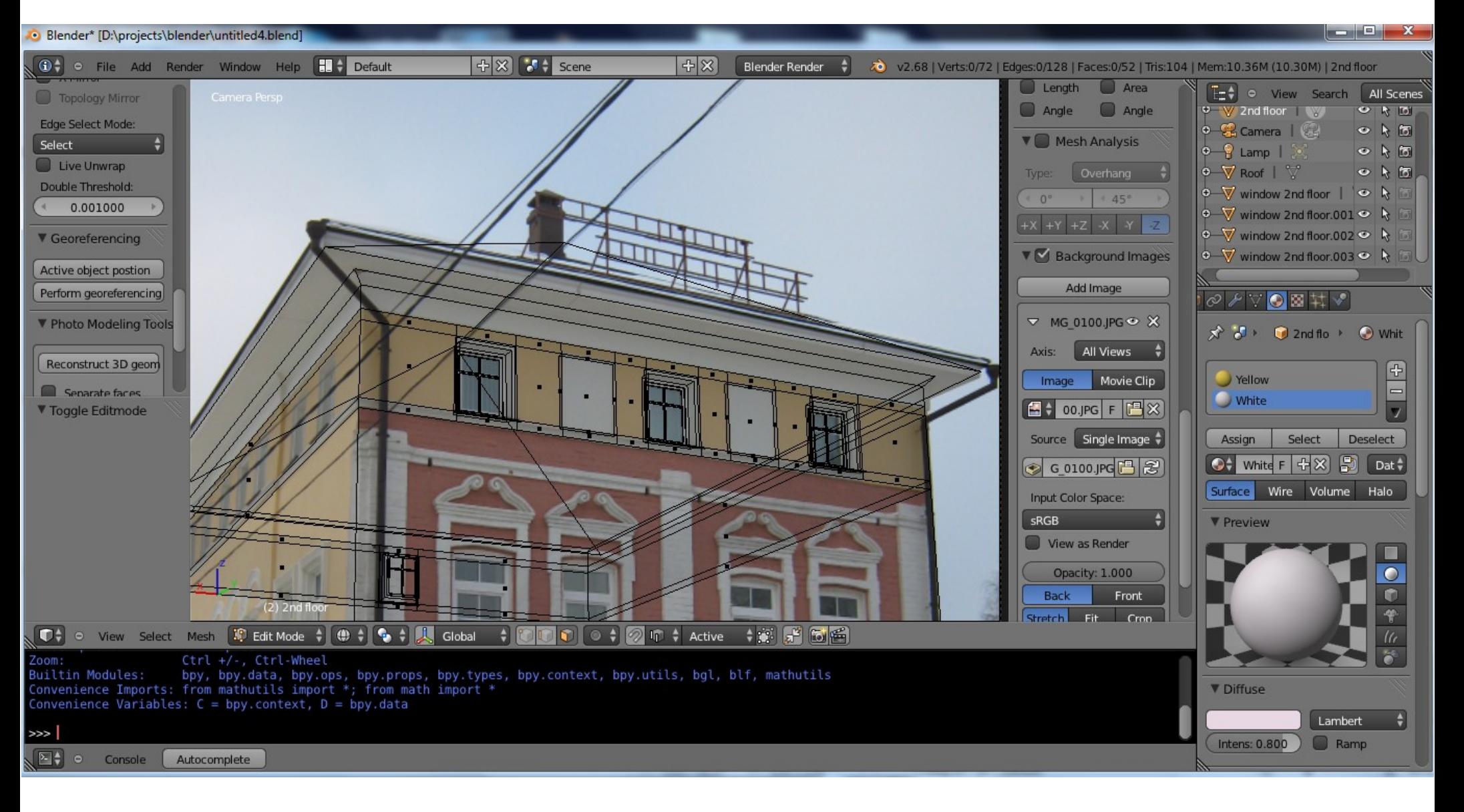

### 3D-Modellierung: das Gebäude ist fertig!

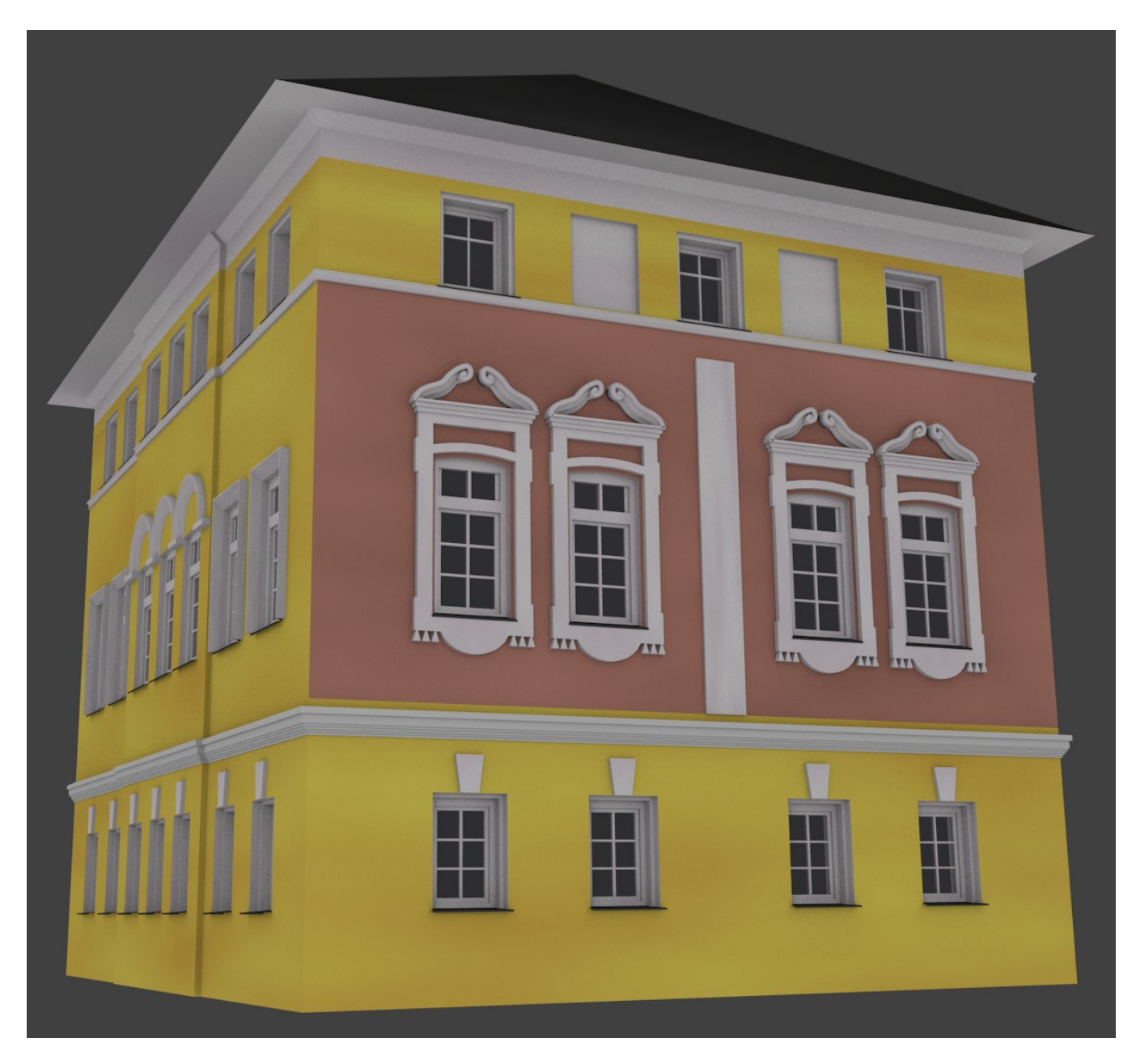

#### Georeferenzierung mit Hilfe von OSM

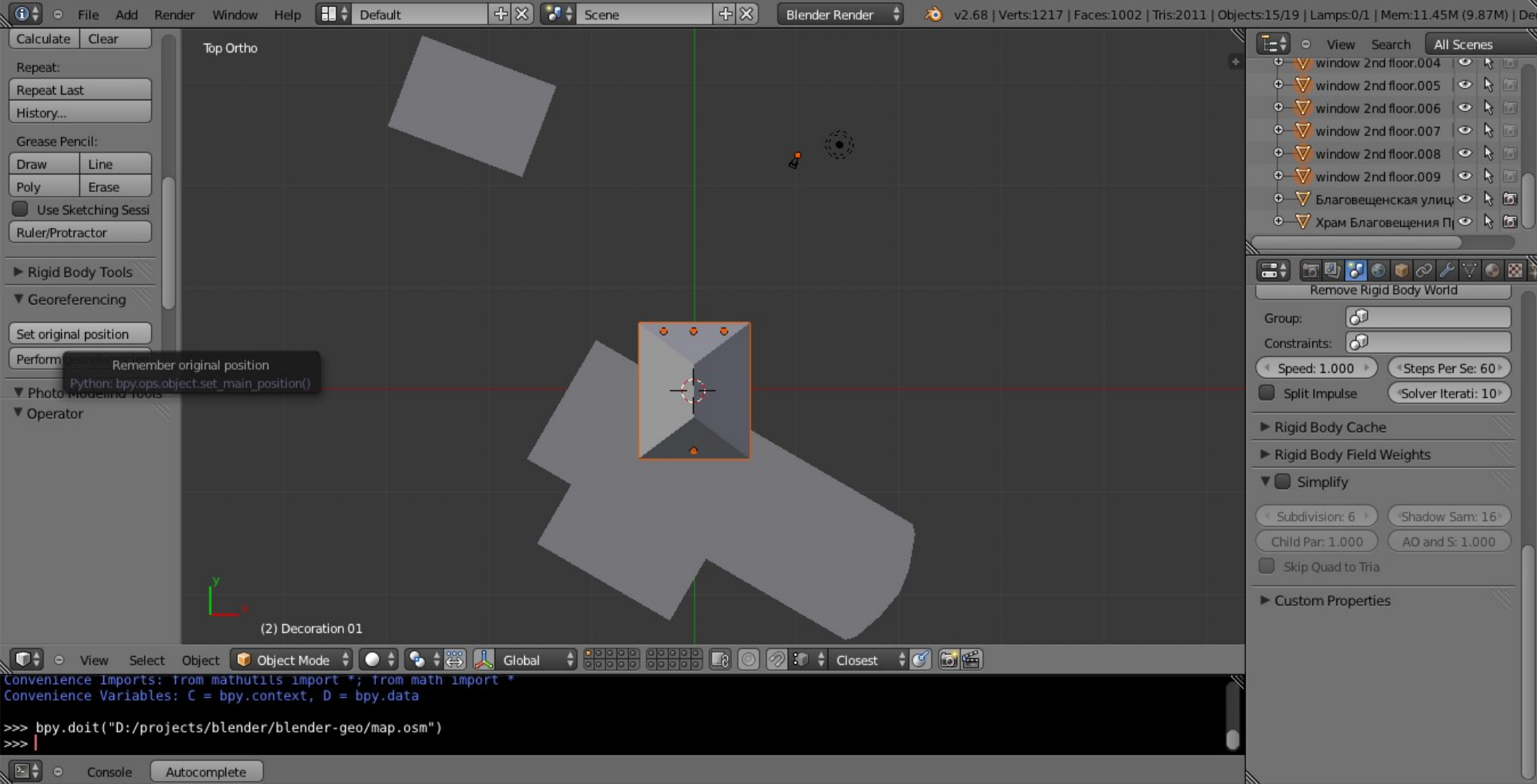

#### Georeferenzierung mit Hilfe von OSM

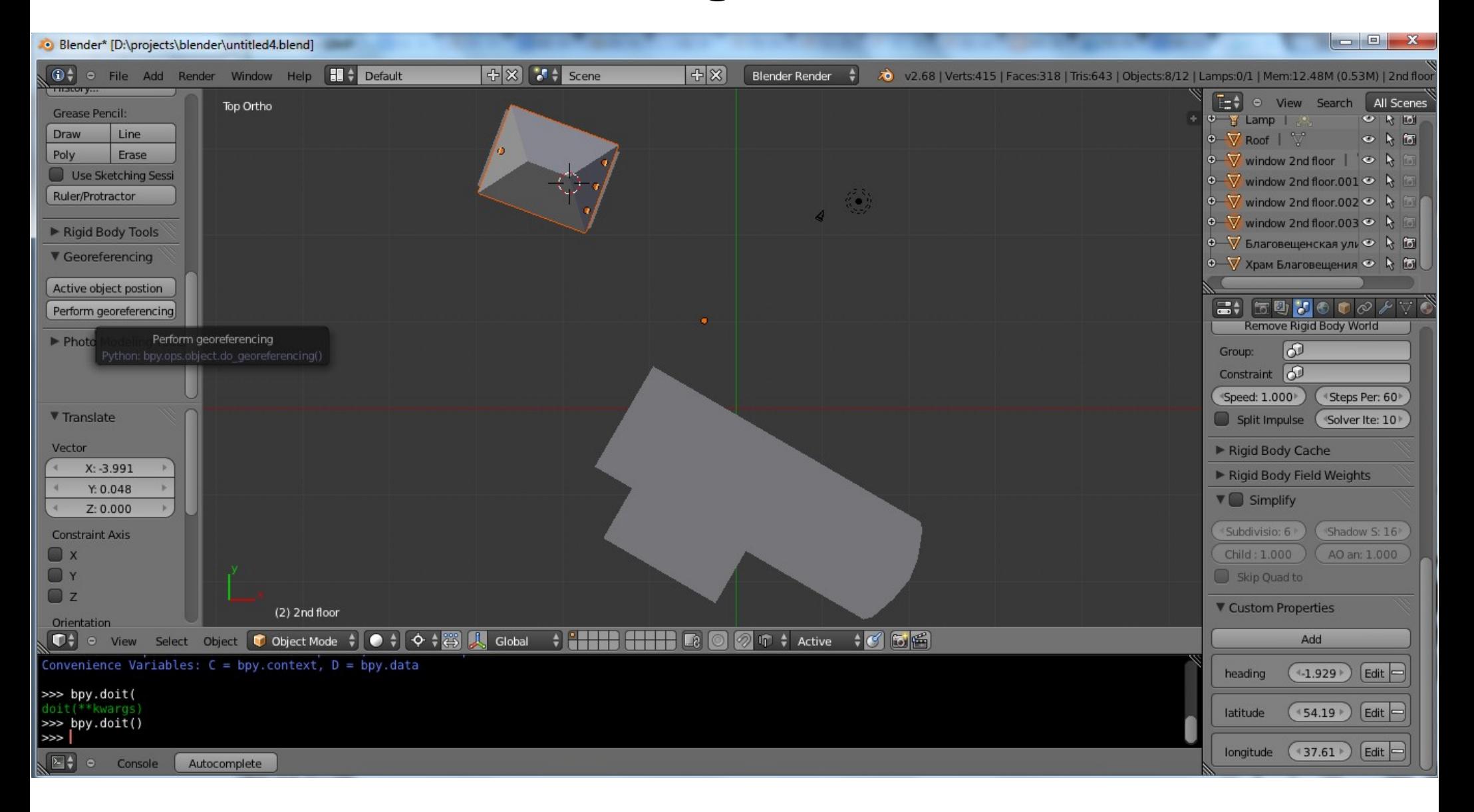

#### 2.5D Karten: 2 Methoden

■ Jedes Gebäude getrennt rendern und mit Mapnik PointSymbolizer einzelne Bilder zusammenstellen

■ Alle Gebäude auf demselben Bild rendern und als Raster Ebene im Mapnik anwenden

#### 2.5D Karten: einzelne Bilder

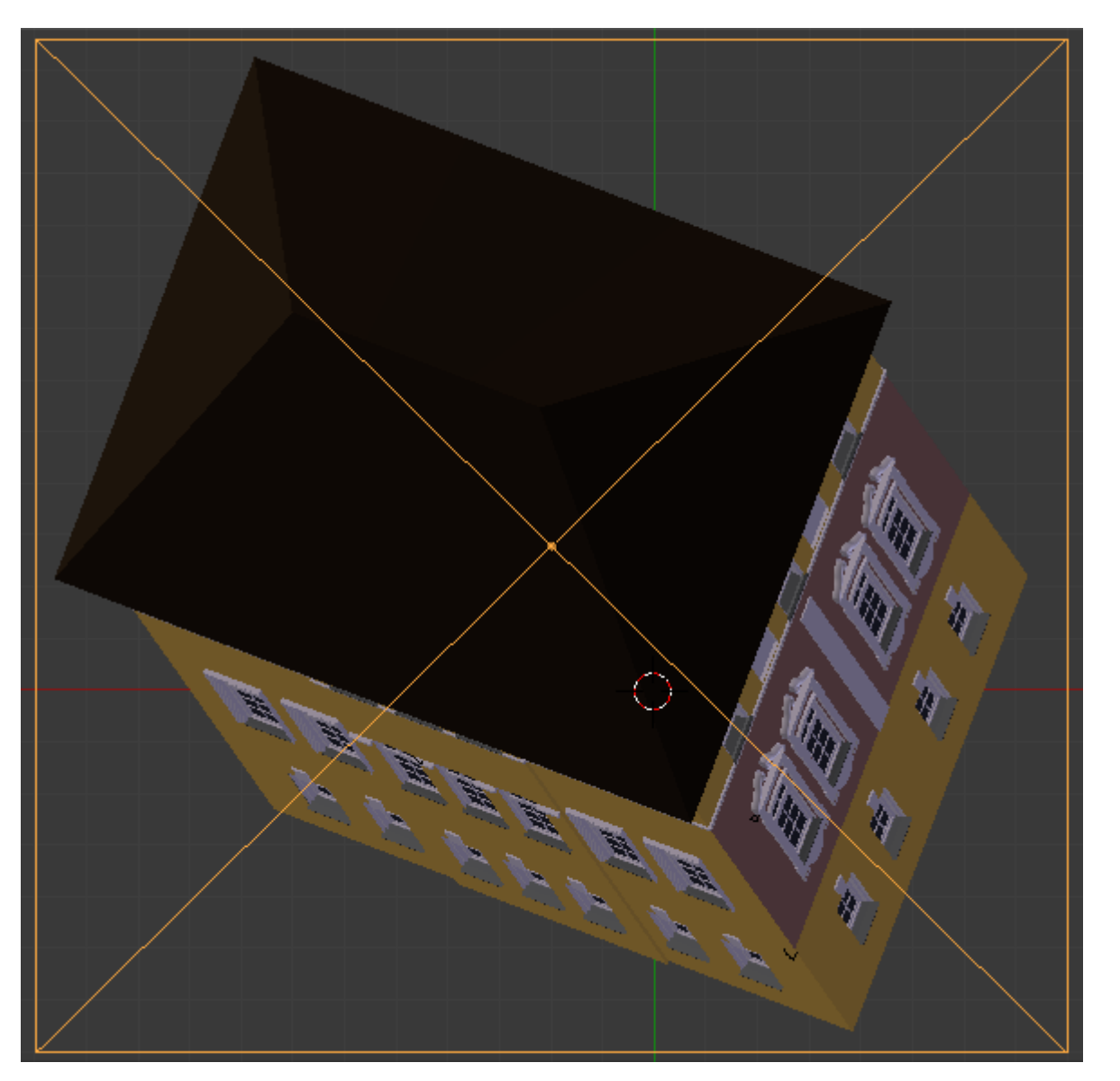

- Skalierung 1/cos(Breite) anwenden
- Schrägprojektion nach den gewählten Winkeln simulieren
- Die Viewport-Grössen und Lage der orthographischen Kamera anpassen
- Die Ergebnisbildgrössen anpassen: die hängen von Zoom ab

#### 2.5D Karten: einzelne Bilder Das Output: Bilder

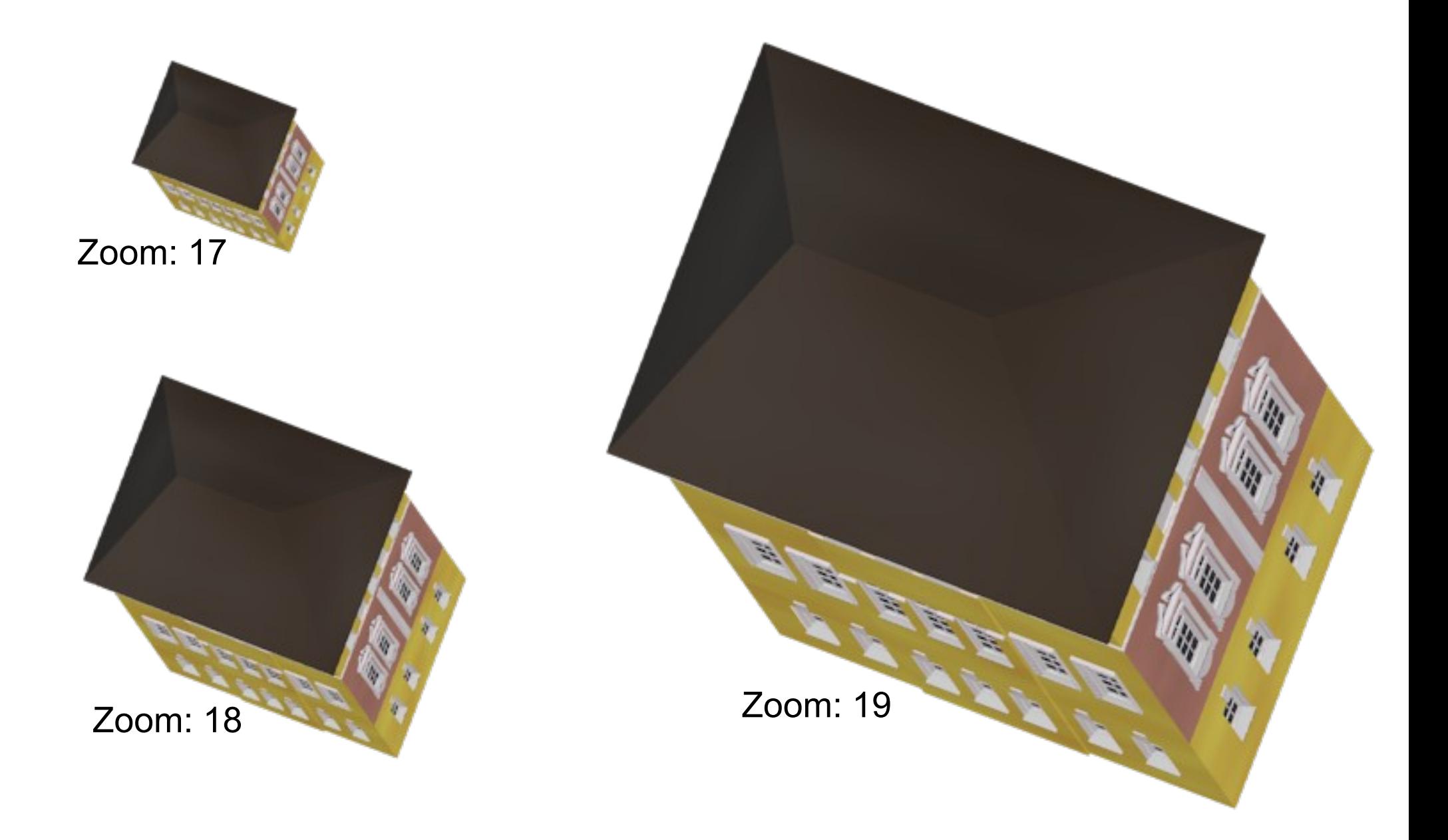

### 2.5D Karten: einzelne Bilder Das Output: eine .csv Datei

- modelId
- lat
- lon
- image z17
- $\cdot$  dx  $z17$
- $\cdot$  dy z17
- image z18
- $\cdot$  dx  $z18$
- $\cdot$  dy z18
- image\_z19
- $\cdot$  dx  $z19$
- $\cdot$  dy  $z19$

#### 2.5D Karten: einzelne Bilder CartoCSS .mss Datei

```
.models {
 \mathbf{1}\overline{2}[zoom=17] {
 3
        point-file: url("models/[image z17].png");
        point-transform: translate([dx z17], [dy z17]);
 \overline{A}5
      [zoom=18] {
 6
 7
        point-file: url("models/[image z18].png");
 8
        point-transform: translate([dx z18], [dy z18]);
 \mathcal{Q}10[zoom=19] {
11point-file: url("models/[image z19].png");
        point-transform: translate([dx z19], [dy z19]);
12
1314
```
#### 2.5D Karten: einzelne Bilder

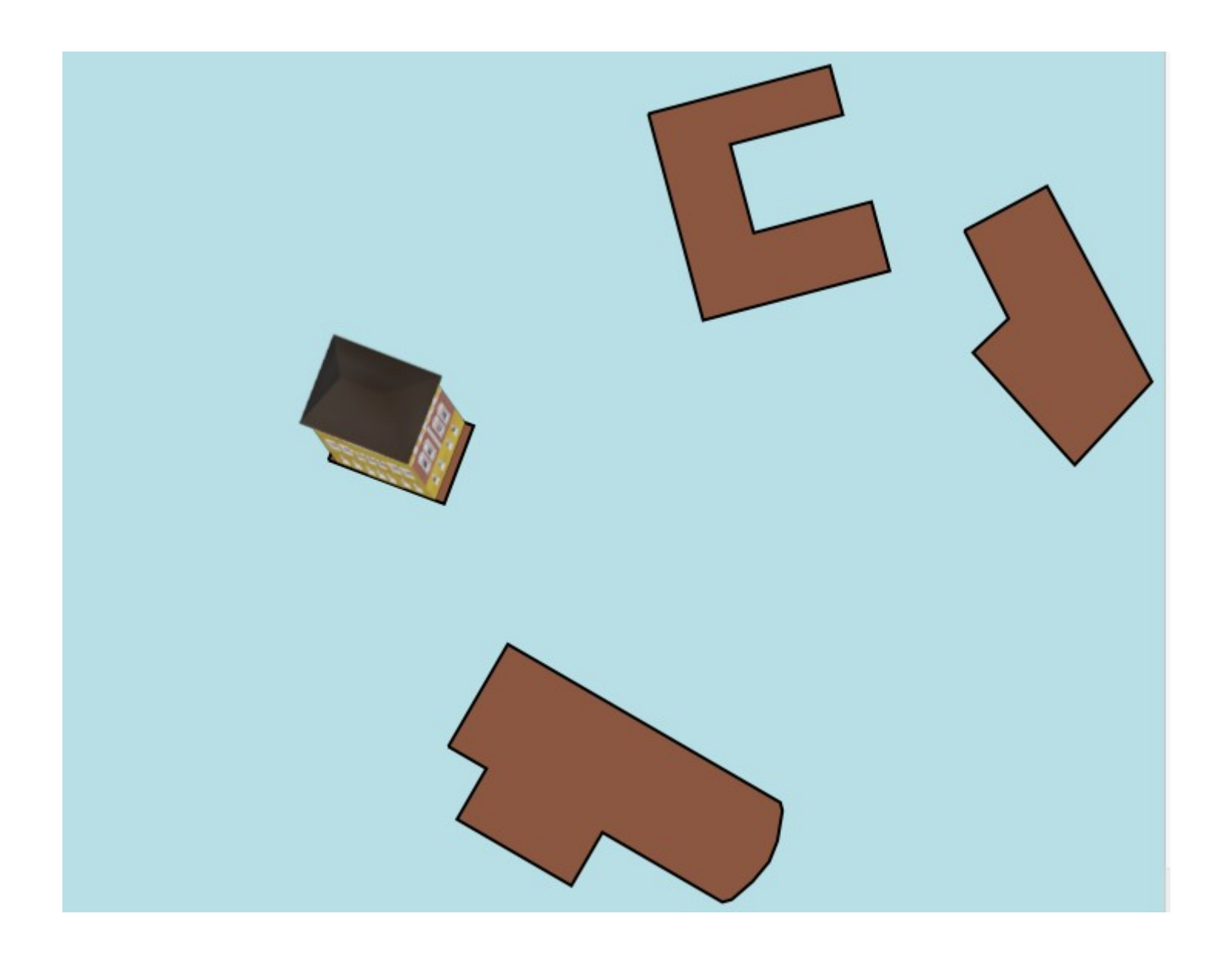

#### 2.5D Karten: einzelne Bilder **Nachteil**

Gebäude müssen nicht nebeneinander stehen!

## 2.5D Karten: das gemeinsame Bild

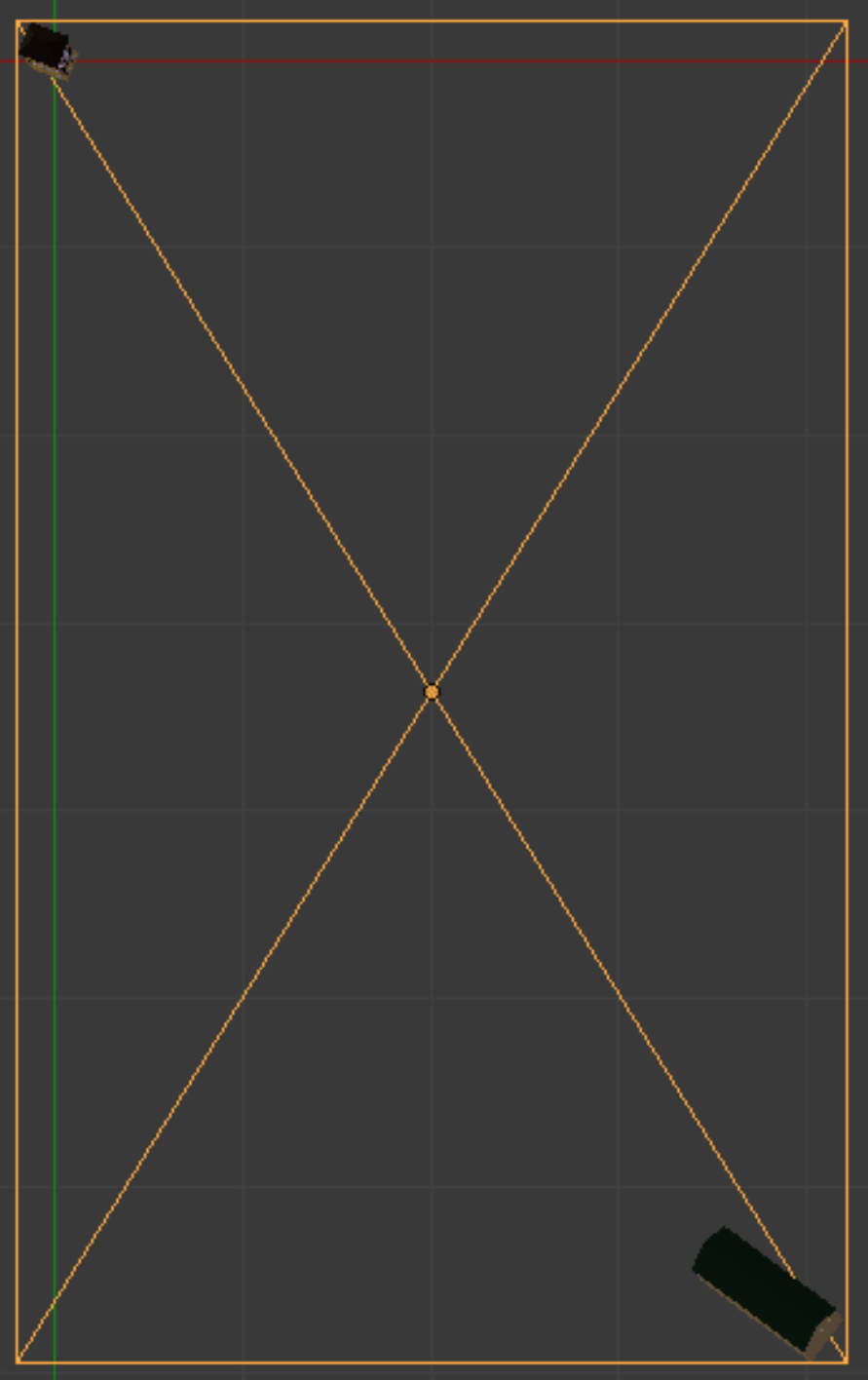

• Skalierung 1/cos(Breite) für jedes 3D-Objekt anwenden

• Schrägprojektion nach den gewählten Winkeln simulieren

• Die Viewport Grössen und Lage der orthographischen Kamera anpassen

• Die Ergebnisbildgrössen anpassen: die hängen von Zoom ab

• Eine GeoTiff Datei mit gdal\_translate generieren

• Die GeoTiff Datei als Raster Ebene mit Mapnik verwenden

# 2.5D Karten: das gemeinsame Bild

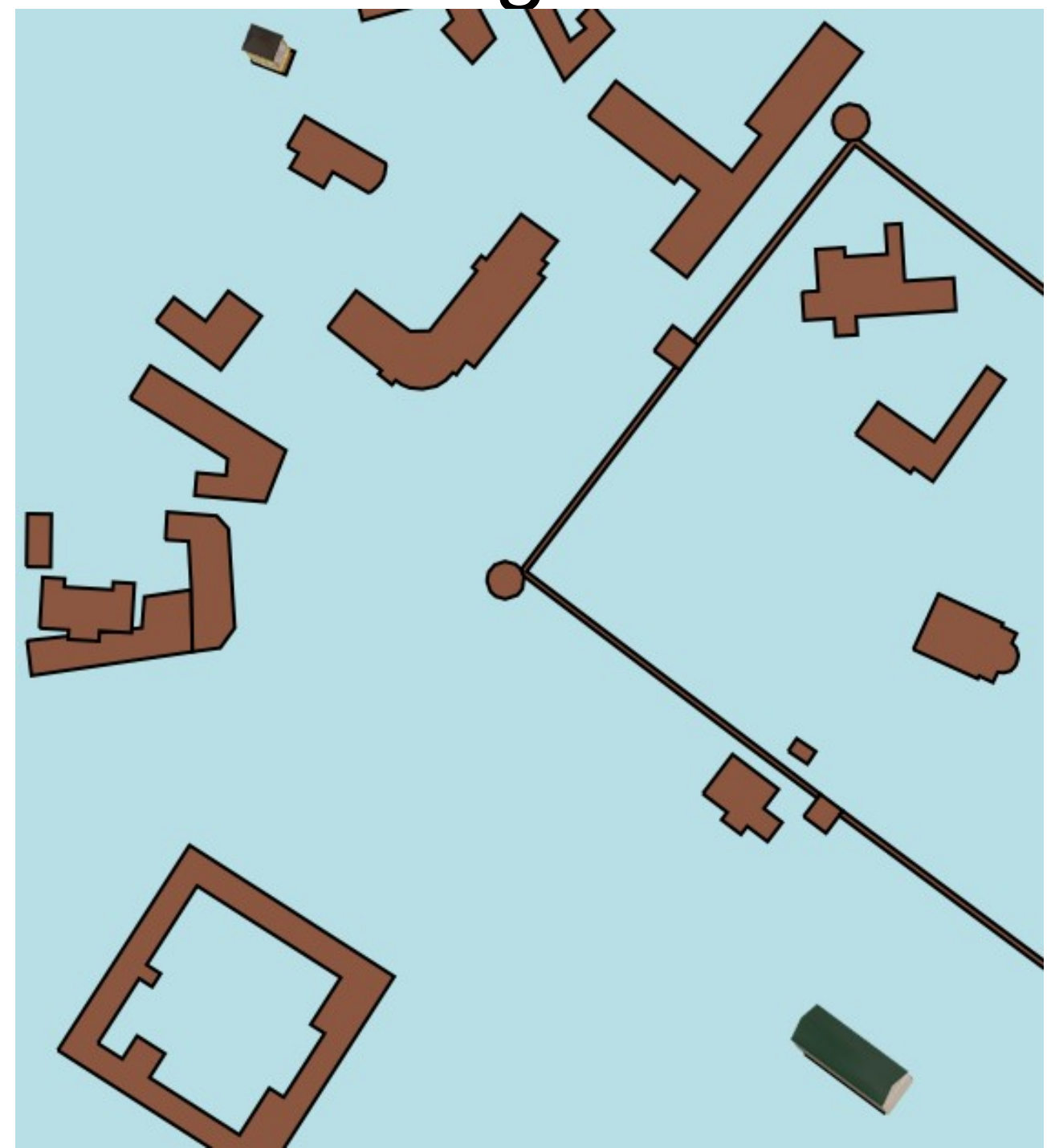

#### Zukunftige Arbeit

- Vogelperpektive Karten
- Plugins für automatisierte Erstellung von Gebäudeteilen (Fenster, Türen, Fasadendekorationen)

github.com/vvoovv/blender-geo

vladimir.elistratov@gmail.com